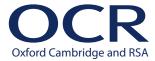

**CAMBRIDGE TECHNICALS LEVEL 2 (2016)** 

Moderators' report

# **ENGINEERING**

05887, 05888

**Summer 2022 series** 

## **Contents**

| Introduction                                                           | 3 |
|------------------------------------------------------------------------|---|
| General overview                                                       | 4 |
| Unit 3 Mechanical Engineering – machine operations                     | 5 |
| Unit 4 Electrical, electronic Engineering – operations and application | 5 |
| Unit 5 Engineering systems control – operations and application        | 5 |
| Unit 6 Develop and present Engineering 2D and 3D design solutions      | 6 |
| Most common causes of centres not achieving                            | 6 |
| Common misconceptions                                                  | 6 |
| Avoiding potential malpractice                                         | 6 |
| Helpful resources                                                      | 6 |
| Additional comments                                                    | 6 |

2

### Introduction

Our Lead Moderators' reports are produced to offer constructive feedback on centres' assessment of moderated work, based on what has been observed by the moderation team. These reports include a general commentary of accuracy of internal assessment judgements; identify good practice in relation to evidence collation and presentation and comments on the quality of centre assessment decisions against individual Learning Objectives. This report also highlights areas where requirements have been misinterpreted and provides guidance to centre assessors on requirements for accessing higher mark bands. Where appropriate, the report will also signpost to other sources of information that centre assessors will find helpful.

OCR completes moderation of centre-assessed work in order to quality assure the internal assessment judgements made by assessors within a centre. Where OCR cannot confirm the centre's marks, we may adjust them in order to align them to the national standard. Any adjustments to centre marks are detailed on the Moderation Adjustments report, which can be downloaded from Interchange when results are issued. Centres should also refer to their individual centre report provided after moderation has been completed. In combination, these centre-specific documents and this overall report should help to support centres' internal assessment and moderation practice for future series.

#### Would you prefer a Word version?

Did you know that you can save this PDF as a Word file using Acrobat Professional?

Simply click on File > Export to and select Microsoft Word

(If you have opened this PDF in your browser you will need to save it first. Simply right click anywhere on the page and select **Save as...** to save the PDF. Then open the PDF in Acrobat Professional.)

If you do not have access to Acrobat Professional, there are a number of **free** applications available that will also convert PDF to Word (search for PDF to Word converter).

3

### General overview

It is important that centres liaise with their assigned moderator early in the year to discuss potential visit dates and agree deadlines for candidate evidence to be completed and entered for moderation. The centres can enter candidates through Interchange within the timeline requirements; at least 10 working days before the planned virtual moderation date. This will allow moderators to select a centre sample and return it to the centre thereby allowing them to upload the required candidate's evidence. Centres also should be aware of the requirements to upload all selected candidates' evidence onto the ASFA portal at least 3 days before the planned moderation date. OCR will set up a TEAMS meeting link for the virtual moderation which the moderator will send to the centre.

OCR has produced a number of guidance documents relating to the uploading of candidate evidence and the Unit Recording Sheet (URS) onto ASFA system, which centres should refer to.

At each visit, centres are required to provide a complete URS for each candidate that clearly shows where the candidate has gained each grading criteria along with the final grade that is entered on Interchange. The URS should also include clear page referencing to show where work against the particular grading criteria has been awarded. This can be supported with suitable annotation in the candidate's portfolio. The URS should also be uploaded onto the ASFA portal before the virtual moderation date.

#### Internal Verification and Standardisation

Centres are encouraged to conduct internal verification of assignment briefs, if they are set by centre. They should also conduct internal standardisation when grading candidates' evidence (OCR have produced sample documents that the centres could use). Where this has been carried out in centres it clearly demonstrated consistent and accurate assessment of candidate evidence and helped in the moderation process.

#### **Meaningful Employer Involvement (MEI)**

This is a requirement from DfE for all awarding bodies 'to confirm that providers have secured employer involvement for every learner' taking a Technical level qualification or a Technical Certification qualification that has been approved by DfE. This refers to all Cambridge Technical qualifications except Level 3 Cambridge Technical Extended Certificate in Engineering 05823 at both Levels 2 and 3. The employer involvement does not contribute to the overall qualification grading, but it is a requirement that all learners must meet.

#### **Authentication**

It is important that each candidate provides a completed authentication statement for their work and understands the importance of authenticity in the evidence they are presenting. Centres only need to supply one authentication statement per candidate covering all units they are submitting.

#### Witness statements

Centres are encouraged to use witness statements to support candidates work; noting that these cannot be used as a single source of evidence against grading criteria. An example of where this is effective is in Unit 13 when using a range of hand tools safely and effectively (P5). Witness statements can be used to support and corroborate evidence such as confirming safe and independent working.

#### Referencing

All candidates must be encouraged to reference their work. This could be as simple as footnotes on each page showing the source material used along with numbered annotation within the work which should reference to particular grading criteria covered by candidate's evidence.

### Unit 3 Mechanical Engineering – machine operations

Candidates have produced photographic evidence for this unit. All photographic evidence must have annotation that clearly identifies the activity and what grading criteria it relates to. Within the merit and distinction grading criteria the candidates must produce in depth explanations and evaluations of the practical activities they have carried out.

As this a practical based unit the use of a witness statement to enhance the evidence is useful but only as support evidence and should be individualised to indicate support and help given to candidates.

## Unit 4 Electrical, electronic Engineering – operations and application

Candidates have produced photographic evidence for this unit. All photographic evidence must have annotation that clearly identifies the activity and what grading criteria it relates to. All candidates attempting distinction criteria must present an in-depth evaluation of their circuit construction and functionality, photographic evidence alone will not meet criteria.

As this a practical based unit the use of a Witness Statement to enhance the evidence is useful but only as support evidence and should be individualised to indicate support and help given to candidates.

## Unit 5 Engineering systems control – operations and application

This unit was only presented for moderation by a limited number of centres. The candidates used photographic evidence to demonstrate the practical activities with well annotated notes attached to photos which were referenced to the grading criteria. Most centres also included a witness statement to provide support evidence for activities undertaken by candidates.

5

## Unit 6 Develop and present Engineering 2D and 3D design solutions

Candidates used CAD software and freehand drawing techniques to produce evidence for this unit. Candidates must provide clear annotation on all their drawings both 2D and 3D to indicate what grading criteria their evidence refers to. Candidates used screen shoots to demonstrate the use of 3D CAD features again these must be annotated.

There is no limit on the number of 2D and 3D drawings candidates can produce but the drawings must be clearly related to the grading criteria.

## Most common causes of centres not achieving

Centre should ensure that the assessment criteria are looked at in conjunction with the unit specifications to ensure that no elements of the assessment are missed. Candidate evidence must be explicit and not implicit for the grading criteria to be awarded. Any concerns or clarification should be discussed with moderator.

## Common misconceptions

Candidates are allowed to use templates where they are appropriate to complete tasks. These templates could be used for risk assessment or production planning. Structured writing frames are not permitted.

## Avoiding potential malpractice

Centres are reminded that witness Statements on their own provide insufficient independent evidence for candidates to be given particular grading criteria. Where limited evidence is provided to satisfy merit and distinction criteria (in addition to the required pass criteria) centres should be careful not to double count a single piece of evidence as satisfying for both grades. They should make sure that there is clear explanation to satisfy merit and further evaluation for distinction criterion to be met.

## Helpful resources

Centres should refer to the delivery guide for each unit and additional resources available on the OCR <u>qualification webpage</u>. They should also sign up to the free events and webinars published on the OCR <u>CPD Hub site</u>.

#### Additional comments

Centres should always refer to both the learning outcomes and teaching content for the unit to make sure that their assignments cover the appropriate content and help candidates to access all the grading criteria.

6

All candidates must be encouraged to reference their work which could be satisfied through simple footnotes on each page of their evidence or numbered annotation alongside their evidence.

## Supporting you

# Post-results services

If any of your students' results are not as expected, you may wish to consider one of our post-results services. For full information about the options available visit the <a href="OCR website">OCR website</a>.

## Keep up-to-date

We send a weekly roundup to tell you about important updates. You can also sign up for your subject specific updates. If you haven't already, sign up here.

## OCR Professional Development

Attend one of our popular CPD courses to hear directly from a senior assessor or drop in to a Q&A session. Most of our courses are delivered live via an online platform, so you can attend from any location.

Please find details for all our courses on the relevant subject page on our <u>website</u> or visit <u>OCR professional development</u>.

# Signed up for ExamBuilder?

**ExamBuilder** is the question builder platform for a range of our GCSE, A Level, Cambridge Nationals and Cambridge Technicals qualifications. Find out more.

ExamBuilder is **free for all OCR centres** with an Interchange account and gives you unlimited users per centre. We need an <a href="Interchange">Interchange</a> username to validate the identity of your centre's first user account for ExamBuilder.

If you do not have an Interchange account please contact your centre administrator (usually the Exams Officer) to request a username, or nominate an existing Interchange user in your department.

#### Need to get in touch?

If you ever have any questions about OCR qualifications or services (including administration, logistics and teaching) please feel free to get in touch with our customer support centre.

Call us on

01223 553998

Alternatively, you can email us on **support@ocr.org.uk** 

For more information visit

- □ ocr.org.uk/qualifications/resource-finder
- ocr.org.uk
- **6** /ocrexams
- **y** /ocrexams
- //company/ocr
- /ocrexams

#### We really value your feedback

Click to send us an autogenerated email about this resource. Add comments if you want to. Let us know how we can improve this resource or what else you need. Your email address will not be used or shared for any marketing purposes.

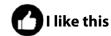

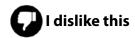

Please note – web links are correct at date of publication but other websites may change over time. If you have any problems with a link you may want to navigate to that organisation's website for a direct search.

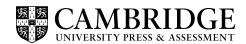

OCR is part of Cambridge University Press & Assessment, a department of the University of Cambridge.

For staff training purposes and as part of our quality assurance programme your call may be recorded or monitored. © OCR 2022 Oxford Cambridge and RSA Examinations is a Company Limited by Guarantee. Registered in England. Registered office The Triangle Building, Shaftesbury Road, Cambridge, CB2 8EA. Registered company number 3484466. OCR is an exempt charity.

OCR operates academic and vocational qualifications regulated by Ofqual, Qualifications Wales and CCEA as listed in their qualifications registers including A Levels, GCSEs, Cambridge Technicals and Cambridge Nationals.

OCR provides resources to help you deliver our qualifications. These resources do not represent any particular teaching method we expect you to use. We update our resources regularly and aim to make sure content is accurate but please check the OCR website so that you have the most up to date version. OCR cannot be held responsible for any errors or omissions in these resources.

Though we make every effort to check our resources, there may be contradictions between published support and the specification, so it is important that you always use information in the latest specification. We indicate any specification changes within the document itself, change the version number and provide a summary of the changes. If you do notice a discrepancy between the specification and a resource, please contact us.

You can copy and distribute this resource freely if you keep the OCR logo and this small print intact and you acknowledge OCR as the originator of the resource.

OCR acknowledges the use of the following content: N/A

 $Whether you already offer OCR qualifications, are new to OCR or are thinking about switching, you can request more information using our \underline{\text{Expression of Interest form}}.$ 

Please get in touch if you want to discuss the accessibility of resources we offer to support you in delivering our qualifications.